## **Výměna čtenářského průkazu (změna čárového kódu průkazu ve čtenářském kontě)**

Pokud čtenář změní nebo ztratí čtenářský průkaz, je nutné změnit v jeho kontě čárový kód průkazu. Čárový kód není smazán, ale zůstává uložen v systému. Později je možné jej znovu aktivovat , takže např. pokud čtenář ztratí kartu ISIC, kterou používá jako průkaz do knihovny, zařídil si nový čtenářský průkaz a poté kartu ISIC našel a chce ji znovu používat, kartu je v Evergreenu možné znovu aktivovat.

## **Změna čárového kódu - nový kód**

- 1. Otevřete *"Editovat"* ve čtenářském kontě.
- 2. Klikněte na tlačítko *"Změnit čárový kód"* vedle pole s čárovým kódem.
- 3. Načtěte nový čárový kód a čtenářské údaje uložte tlačítkem *"Uložit"*.

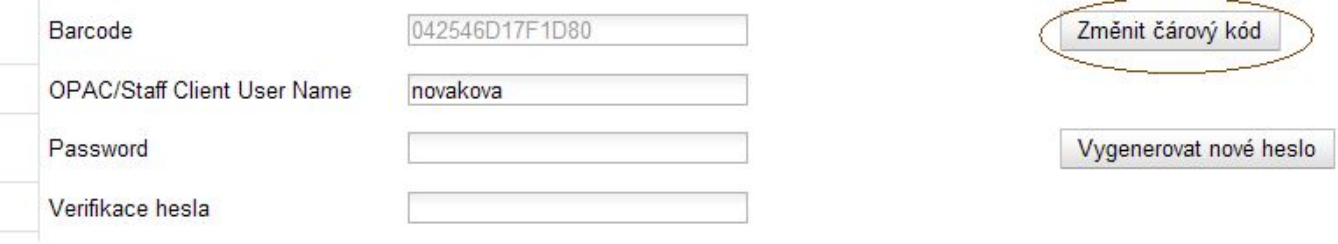

Pozor! Na rozdíl od chování systému během registrace nového čtenáře, kdy se kód automaticky zkopíruje do pole *"Přihlašovací jméno do OPACu"*, v případě změny zůstává v tomto poli dosavadní přihlašovací jméno. Pokud si čtenář dosud nezměnil své přihlašovací jméno do OPACu, je vhodné číslo nového průkazu zkopírovat do pole *"Přihlašovací jméno do OPACu"*, aby čárový kód průkazu byl shodný s přihlašovacím jménem.

## **Změna čárového kódu průkazu za dříve používaný průkaz**

- Otevřete *"Editovat"* ve čtenářském kontě.

- 1. Klikněte na tlačítko *"Zobrazit vše"* v pravé horní části obrazovky.
- 2. zaškrtněte pole *"Aktivní"* u kódu požadovaného průkazu. Doporučujeme také zušit tuto volbu u stávajícího průkazu.
- 3. Zaškrtněte volbu *"Primární"* u kódu požadovaného průkazu.
- 4. Klikněte na tlačítko *"Potvrdit změny"*.
- 5. Uložte záznam čtenářského konta tlačítkem *"Uložit"*.

Last update: 2013/01/30 16:13 vypujcni\_protokol:vymena\_ctenarskeho\_prukazu https://eg-wiki.osvobozena-knihovna.cz/doku.php/vypujcni\_protokol:vymena\_ctenarskeho\_prukazu?rev=1359558839

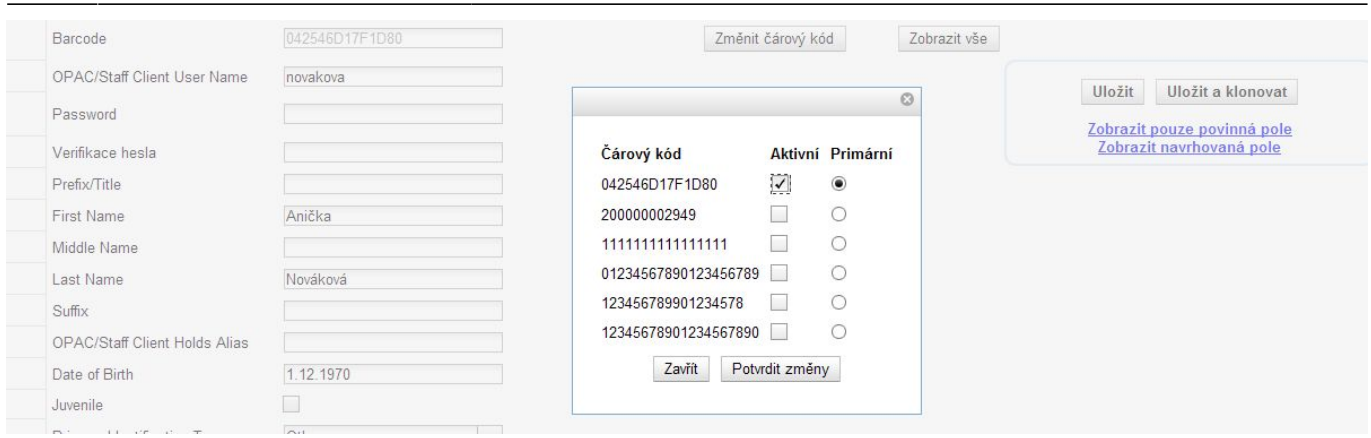

**Pozor!** Změna čárového kódu průkazu vyžaduje, aby knihovník měl příslušná práva (jinak změnu nelze provést).

From: <https://eg-wiki.osvobozena-knihovna.cz/> - **Evergreen DokuWiki CZ**

Permanent link:

**[https://eg-wiki.osvobozena-knihovna.cz/doku.php/vypujcni\\_protokol:vymena\\_ctenarskeho\\_prukazu?rev=1359558839](https://eg-wiki.osvobozena-knihovna.cz/doku.php/vypujcni_protokol:vymena_ctenarskeho_prukazu?rev=1359558839)**

Last update: **2013/01/30 16:13**

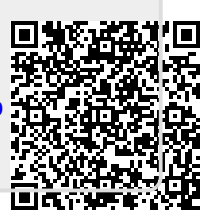